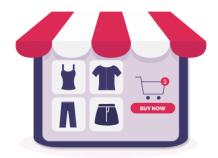

# **PRODUCT COLLECTIONS**

Make it easier for your customers to discover, browse and purchase products in a visual and diverse way

A product of ETS-Soft

# Contents

| I.   | INTRODUCTION                                 | 3  |
|------|----------------------------------------------|----|
| II.  | INSTALLATION                                 | 3  |
| III. | CONFIGURATION                                | 4  |
| 1.   | General settings for collection listing page | 4  |
| 2.   | Add new product collection                   | 6  |
| 3.   | Product collections list                     | 9  |
| IV.  | THANK YOU                                    | 11 |

## I. INTRODUCTION

**Product Collections** is a product showcase module for PrestaShop that makes it easier for your customers to discover, browse and purchase products in a visual and diverse way.

\*"**Product Collections**" is compatible with PrestaShop 1.6.x and PrestaShop 1.7.x

### II. INSTALLATION

- Navigate to "Modules / Modules & Services" > click on "Upload a module / Select file".
- Select the module file "ets\_collections.zip" from your computer then click on "Open" to install.
- Click on "**Configuration**" button of the module you just installed to open the module's configuration page.
- You can also access to product collections list through "Catalog" > "Product collections".

| ≪ Dashboard                                 | Dashboard                                                                                          |                                                               | Ø Ø |
|---------------------------------------------|----------------------------------------------------------------------------------------------------|---------------------------------------------------------------|-----|
| SELL                                        | Day Month Year Day-1 Month-1 Year-1                                                                |                                                               |     |
| Gatalog ^                                   |                                                                                                    |                                                               |     |
| Products                                    | n- TIPS & UPDATES                                                                                  | Lim FORECAST 2021 🗰 🧰                                         | 10  |
| Categories<br>Monitoring                    | Connect to your account right now to enjoy updates (security and features) on all of your modules. | Traffic     Conversion     Average Cart Value     Sales       |     |
| Attributes & Features<br>Brands & Suppliers | Once you are connected, you will also enjoy weekly tips directly<br>from your back office.         | 1.0                                                           |     |
| Files<br>Discounts<br>Stocks                | CONNECT TO PRESTASHOP MARKETPLACE                                                                  | 05                                                            |     |
| Product collections                         |                                                                                                    | 0.0                                                           |     |
| Customers                                   | © ACTIVITY OVERVIEW Ø                                                                              | -0.5                                                          |     |
| Customer Service                            | Online Visitors 0                                                                                  | -1.0 <sup>1</sup> February April June August October December |     |
|                                             | Active Shopping Carts 0                                                                            |                                                               |     |

#### 1. General settings for collection listing page

From your installed module list (Located at "**Modules/Modules & services/Installed modules**"), find "**Product Collections**" then click on the "**Configure**" button to open its configuration page.

You will find these options below which will be used to manage product collection listing page.

| And expendences of a posting of the posting of the |                                            |      |
|----------------------------------------------------------------------------------------------------|--------------------------------------------|------|
| © CONFIGURATION                                                                                                    | and description for<br>ection listing page |      |
| Description Title and description for                                                                                                    |                                            |      |
| Collection alias     Collections     In                                                                                                    |                                            |      |
| Use URL suffix VIS NO<br>* Collection meta title Collections SEO elements for collection listing page                                                                                                    |                                            |      |
| Number of collections to display 12                                                                                                    |                                            |      |
| Cache lifetime 24 Houria On your home page                                                                                                    |                                            |      |
| Cache settings for product collections                                                                                                    |                                            | Save |

Here is an example of product collection listing page on the front office:

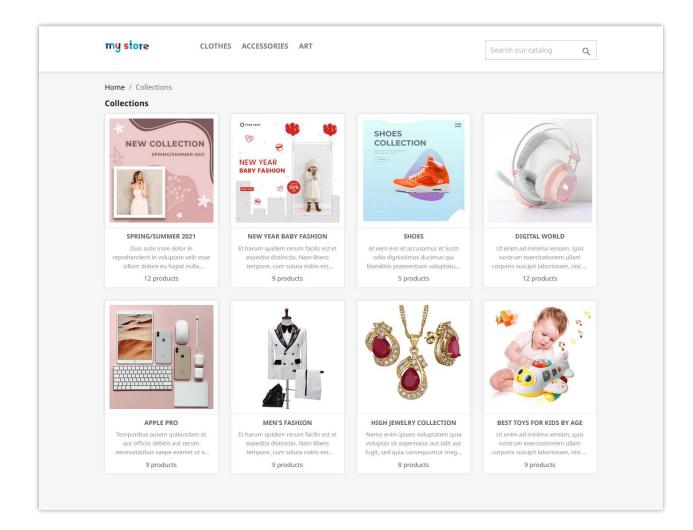

To manage your product collections, please click on "**Back to list**" icon on the top right of configuration page. You can also quickly add a new collection by clicking on "**Add new**" icon.

| Modules / ets_collections / <pre>/ Configure</pre> |             | G                             |           | C            | £            |
|----------------------------------------------------|-------------|-------------------------------|-----------|--------------|--------------|
| Product Collections                                |             | Back                          | Translate | Check update | Manage hooks |
| CONFIGURATION                                      | C 🛱 C       | 1                             |           |              |              |
| Title                                              | Collections | en 🕶                          |           | -            | - 0          |
| Description                                        |             | Back to collection list   Add | new       | collectio    | on           |
| CONFIGURATION                                      |             |                               |           |              |              |
|                                                    | en 🕶        |                               |           |              |              |
|                                                    |             |                               |           |              |              |
| Use URL suffix                                     | YES NO      |                               |           |              |              |
| * Collection meta title                            | Collections | en 🔻                          |           |              |              |
| Collection meta description                        |             | en 🕶                          |           |              |              |

#### 2. Add new product collection

After clicking on "Add new" icon, you will be navigated to "Add collection" screen.

- On the first step, please enter the general information for your product collection: *name, description, banner image and thumbnail image.* You can enter information for multiple languages.
- Remember to turn on "Status" switch to enable your collection.

| Catalog / Product collections Product collections     |                                                                                                    |          |          |         | ()<br>Help              |
|-------------------------------------------------------|----------------------------------------------------------------------------------------------------|----------|----------|---------|-------------------------|
| ADD COLLECTION                                        |                                                                                                    |          |          |         | ← Back to list          |
| General Information     List of products     Joisplay | GENERAL INFORMATION  • Collection name  Shoes  Collection description  At vero eos et accuramus et lusto odio prosentimus volgutatum dénira taquas accorpturi sin occaracia cupiditane non provident, suffigues sur in doug au d'officia desions mixelingua sur in doug au d'officia desions mixelingua sur in doug au d'officia desions m | • Banner | Thu ne v | imbnail | en v<br>Preview<br>en v |
|                                                       |                                                                                                    |          |          |         | Continue                |

• Click on "**Preview**" link to see how thumbnail image and banner image will display on collection page on desktop or mobile device.

| General information | Collection page Desktop Mobile                                                                                                    | 1         |              |        |  |  |  |  |
|---------------------|----------------------------------------------------------------------------------------------------|-----------|--------------|--------|--|--|--|--|
| 2 List of products  | * Collection name                                                                                                    |           |              |        |  |  |  |  |
|                     | Shoes                                                                                                    | Shoes     |              |        |  |  |  |  |
| 3 Display           |                                                                                                    |           | Banner image |        |  |  |  |  |
|                     | Collection description Banner                                                                                                    | Thumbnail |              | Previe |  |  |  |  |
|                     | At vero sos et accusarnus et lusto odio<br>digrissimos ducimus qui blanditis<br>presencium voluptatum deleniti atque<br>compti quos dolores quas molestais |           |              |        |  |  |  |  |
|                     | erceptui dari to careacid capitatea non<br>provodent, similga esunti ncular agui dificia<br>deserum molitia animi, id est laborum er<br>dicherum fixe      |           |              |        |  |  |  |  |

• Click "Continue" button to proceed to next step.

• Click on "Add" button to add products into your collection.

|                                                                                                    | ← Back to list                                                         |
|----------------------------------------------------------------------------------------------------|------------------------------------------------------------------------|
| General information     LIST OF PRODUCTS     Ist of products     Select products     Select products to add to your collection |                                                                        |
| Select products Please select products to add to your collection                                                               | G Add                                                                  |
|                                                                                                    |                                                                        |
| Sack                                                                                                    | Continue                                                               |
|                                                                                                    | Select products Please select products to add to your collection  Back |

• Use the filter to search for products you want to add into collection. Drag and drop product to sort order. Click "Add" to finish.

| PrestaShop                                           |                               |                                       |                                 |                                                                                                    |                             |          |
|------------------------------------------------------|-------------------------------|---------------------------------------|---------------------------------|----------------------------------------------------------------------------------------------------|-----------------------------|----------|
| ^<br>                                                | Catalog / Product collections |                                       |                                 |                                                                                                    |                             |          |
| AM Dashboard                                         | Product collections           | • ADD PRODUCT                         |                                 |                                                                                                    | ×                           |          |
| SELL                                                 | ADD COLLECTION                | Product name                          |                                 | Reference                                                                                                    |                             |          |
| 🔂 Orders                                             |                               | Minimum price                         |                                 | Maximum price                                                                                                    | Filter products to add into |          |
| Products                                             | General information           | Filter by categories $ \sim $         |                                 | 🝠 Clear all filter                                                                                                    | product collection          |          |
| Categories<br>Monitoring                             | 2 List of products            | LIST OF PRODUCTS 10 products          | Add all                         | LIST OF SELECTED PRODUCTS 5 products                                                                                                    | Delete all                  |          |
| Attributes & Features<br>Brands & Suppliers<br>Files | 3 Display                     | 1595NL03 watch<br>\$39.90             | +                               | Biggin State State | ۲                           |          |
| Pries<br>Discounts<br>Stocks<br>Product collections  |                               | AirPodsMax<br>demo_20<br>\$9.00       | ٠                               | E Stack shoes                                                                                                    | *                           | Continue |
| Customers                                            |                               | Apple Iphone 12<br>demo_13<br>\$11.90 | +                               | Eather shoes                                                                                                    | 8                           |          |
| E Stats                                              |                               | Apple macbook pro<br>\$299.00         | +                               | High heels<br>demo_10<br>\$12.90                                                                                                    | 8                           |          |
| 🖈 Modules<br>🖵 Design                                |                               | Apple watch<br>demo_12<br>\$11.90     | +                               | Sneakers<br>\$39.90                                                                                                    | 8                           |          |
| Shipping                                             |                               | ×                                     | Drag and drop to<br>product ord |                                                                                                    | 0                           |          |
| International                                        |                               | Cancel                                | _                               |                                                                                                    | Add                         |          |
| CONFIGURE                                            |                               |                                       |                                 |                                                                                                    |                             |          |
| 🔹 - Shop Parameters                                  |                               |                                       |                                 |                                                                                                    |                             |          |

• Click "Continue".

| ADD COLLECTION                  |                         | ← Back to list       |
|---------------------------------|-------------------------|----------------------|
| General information             | LIST OF PRODUCTS (5)    | Add product          |
| 2 List of products<br>3 Display | Navy Blue Converse      | $(\hat{\mathbf{x}})$ |
| 3 Display                       | E Miack thoes           | (*)                  |
|                                 | Exterior stores \$29.90 | (8)                  |
|                                 | E High backs            | (*)                  |
|                                 | E Sineakers Signature   | ۲                    |
|                                 | <b>O</b><br>Book        | Continue             |

• Select the display position(s) you want your product collection to appear. Our module enables you to display collection anywhere you want using the custom hook.

You can also display product collection on *home page, product detail page, right column, left column*, etc. Turn on the switch next to display position name to enable that display position.

| General information           | DISPLAY             |     |                                                                                               |   |
|-------------------------------|---------------------|-----|-----------------------------------------------------------------------------------------------|---|
| List of products              | Home                |     | CUSTOM HOOK                                                                                   |   |
|                               | Product detail page | OFF | Put "(hook h='etsColCustomListProduct)" in the tpl file where you want to show the collection |   |
| S List of products<br>Display | Right column        | OFF |                                                                                               |   |
|                               | Left column         | OFF | Listing mode                                                                                  |   |
|                               | Collection page     |     |                                                                                               |   |
|                               | Custom hook         |     |                                                                                               |   |
|                               |                     |     | Grid     Carousel slide                                                                       |   |
|                               |                     |     | Number of displayed products per row                                                          |   |
|                               |                     |     | on desktop 4                                                                                  |   |
|                               |                     |     | Number of displayed products per row on tablet 3                                              |   |
|                               |                     |     | Number of displayed products per row                                                          |   |
|                               |                     |     | on mobile 1                                                                                   |   |
|                               |                     |     | Order by   Default  Random                                                                    |   |
|                               |                     |     | 0 Handom                                                                                      |   |
|                               |                     |     |                                                                                               |   |
|                               | G                   |     |                                                                                               | E |

For each display position, you can select *collection listing mode, customize the number of display products per row on different device, product order,* etc.

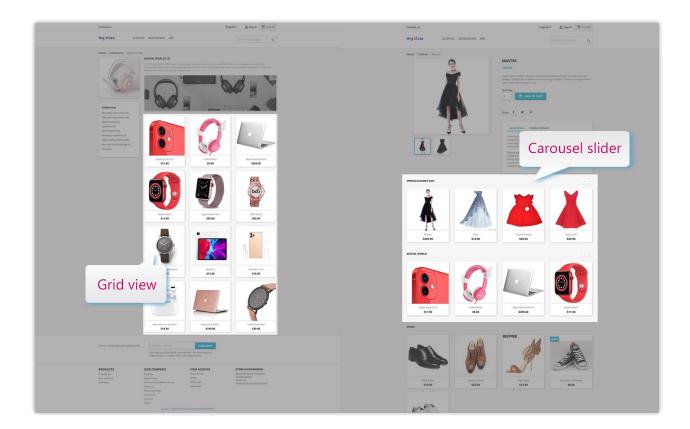

• Finally, click "Save" button to complete.

#### 3. Product collections list

On the product collections list page, you can view and manage all your product collections.

| LECTI | ons 🧿  |           |                           |                      |                 |                  |                 |                     |                                        |                                        | 0                   |
|-------|--------|-----------|---------------------------|----------------------|-----------------|------------------|-----------------|---------------------|----------------------------------------|----------------------------------------|---------------------|
|       | ID 🔽 🔺 | Thumbnail | Collection 🔻 🔺            | Product quantity 🔻 🔺 | Total order 🔻 🔺 | Total amount 🔻 🔺 | Total views 🔻 🔺 | Date added 🔽 🔺      | Display                                | Status 🗸 🔺 Position 🗸 🔺                | Action              |
|       |        |           |                           | Min Max              | Min Max         | Min Max          | Min Max         | From                |                                        | v v                                    | Q Filter            |
|       | 1      |           | Spring/Summer 2021        | 12                   | 2               | \$598.42         | 13              | 03/26/2021 04:57:19 | Collection page<br>Home<br>Left column | ON O + 1                               | 🖉 🦨 Edit 💌          |
|       | 7      | - • *     | New year baby fashion     | 9                    | 1               | \$132.70         | 4               | 03/29/2021 03:10:09 | Collection page                        | Drag and drop to sort collection order | View collection     |
|       | 11     |           | Shoes                     | 5                    | -               | -                | 2               | 04/09/2021 03:26:51 | Home<br>Collection page                | ON • + 3                               | statistic           |
|       | 2      | 6         | Digital world             | 12                   | 2               | \$111.80         | 8               | 03/26/2021 06:25:28 | Product detail page<br>Collection page | ON • 4                                 | Edit •              |
|       | 6      |           | Apple Pro                 | 9                    | 2               | \$20.90          | 7               | 03/27/2021 03:26:49 | Collection page                        | ON • 5                                 | 🗠 🖋 Edit 💌          |
|       | 3      | 8         | Men's Fashion             | 9                    | 1               | \$428.90         | 7               | 03/26/2021 06:29:08 | Collection page<br>Left column         | ON • 6                                 | 🖉 🖉 Edit 💌          |
|       | 4      | <u>A</u>  | Handbags collection       | 8                    |                 |                  | 4               | 03/26/2021 21:45:13 | Collection page                        |                                        | Duplicate<br>Delete |
|       | 5      | •¥•       | High jewelry collection   | 8                    | -               | -                | 6               | 03/27/2021 03:16:34 | Collection page                        |                                        | plicate or          |
|       | 8      | 2         | Best toys for kids by age | 9                    |                 |                  | 5               | 03/29/2021 03:39:31 | Collection page                        | delete a                               | collection          |

The "**Collection statistic**" popup helps you have an overview of a specific product collection. You can see the views count of each product in a collection, number of orders, product quantity, etc.

|  |     |              | OLLECTIONS | STATISTIC - DI | GITAL WORLD 4   |             |     | -            | 3           | ×                                 | Position = •          |  |
|--|-----|--------------|------------|----------------|-----------------|-------------|-----|--------------|-------------|-----------------------------------|-----------------------|--|
|  |     |              | Product ID | Image          | Product name    | Total order | Qty | Total amount | Total views | lection page                      |                       |  |
|  |     | Springstum   | 7          |                | Apple watch     |             | -   | -            | 1           | me<br>t column                    | *)                    |  |
|  |     | New year b   |            | ~              |                 |             |     |              |             | loction page                      | +(22)                 |  |
|  |     | Shiles       | 8          |                | Apple Iphone 12 | 1           | 1   | \$11.90      | 1           | me<br>lection page                | +                     |  |
|  |     | Digital work | 25         | Caul           | D&G watch       | 3           | 1   | \$99.90      | 2           | iduct detail page<br>lection page | *                     |  |
|  |     | Apple Pro    |            |                |                 |             |     |              |             | loction page                      | +                     |  |
|  | 2   | Marris Faidt | 27         |                | Apple watch pro | -           | H   | -            | 1           | lection page<br>t column          | $\Phi(\underline{v})$ |  |
|  | A   | Handbags L   |            |                |                 |             |     |              |             | fection page                      | +(2)                  |  |
|  | 6/0 |              |            |                |                 |             |     |              |             |                                   |                       |  |

Click on collection name to open the separate page for each product collection.

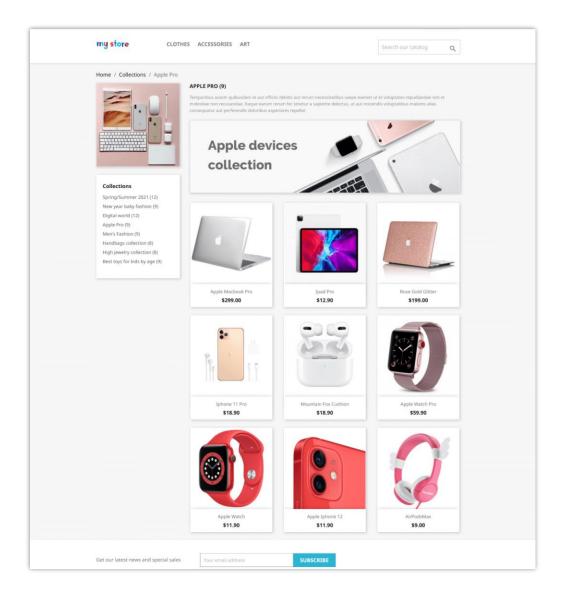

# IV. THANK YOU

Thank you again for purchasing our product and going through this documentation. We hope this document is helpful and efficient in the installation and usage of **Product Collection** module. If you do have any questions for which the answer is not available in this document, please feel free to contact us.